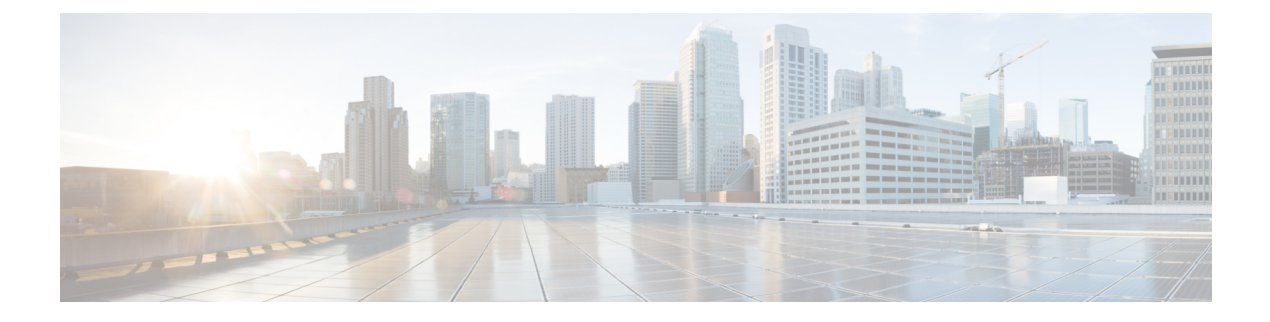

## **Configuring EPS**

• Ethernet Protection [Switching,](#page-0-0) page 1

## <span id="page-0-0"></span>**Ethernet Protection Switching**

This feature allows you configure Ethernet (Linear) Protection Switch instances.

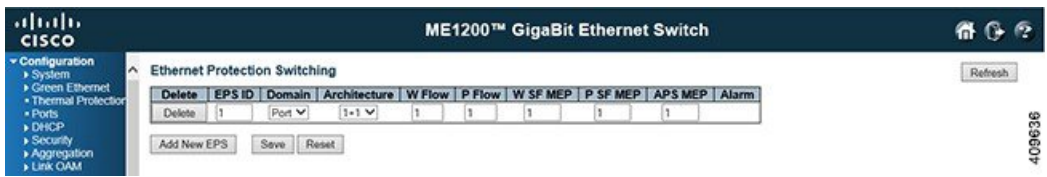

- **Delete**: Check this check box to mark an EPS for deletion in the next Save operation.
- **EPS ID**: To enter the configuration page, click the ID of an EPS.
- **Domain**:
	- ◦*Port*: This will create an EPS in the Port Domain. 'W/P Flow' is a Port.
	- ◦*Esp*: Future use.
	- ◦*Evc*: This will create an EPS in the EVC Domain. 'W/P Flow' is an EVC.
	- ◦*Mpls*: Future use.

## • **Architecture**

- ◦*1+1*: This will create a 1+1 EPS.
- ◦*1:1*: This will create a 1:1 EPS.
- **W Flow**: The working flow for the EPS See 'Domain'.
- **P Flow**: The protecting flow for the EPS See 'Domain'.
- **W SF MEP**: The working Signal Fail reporting MEP.

1

- **P SF MEP**: The protecting Signal Fail reporting MEP.
- **APS MEP**: The APS PDU handling MEP.
- **Alarm**: There is an active alarm on the EPS.